# Homework 2: IRAF version

Install IRAF: these clear instructions work well

[https://faculty1.coloradocollege.edu/~sburns/courses/18-](https://faculty1.coloradocollege.edu/~sburns/courses/18-19/pc362/Anaconda_IRAF_install.html) 19/pc362/Anaconda\_IRAF\_install.html

Note that for every session you need to activate Python 2.7:

\$ source activate iraf27

# Homework 2: **IRAF version**

Start IRAF in the iraf directory you set up with the *"cl"*  command

Go to the directory with the images:

*cl>imhead framename lo+* 

will list the full header for one frame. GRANAME='mirror' is direct imaging mode,  $REDFILT = B'$  means the B filter was selected and in the beam

ecl> imhead lris0305 lo+ lris0305[2248,2048][real]: M92 B 180: No bad pixels, min=0., max=65535. Line storage mode, physdim [2248,2048], length of user area 4131 s.u. Created Thu 10:47:20 31-Jan-2019, Last modified Wed 13:48:45 31-Mar-2004 Pixel file "lris0305.fits" [ok] F / File may contain extensions = 'NOAO-IRAF FITS Image Kernel December 2001' / FITS file originator = '2004-03-31T21:48:45' / Date FITS file was generated IRAF-TLM= '13:48:45 (31/03/2004)' / Time of last modification 0.000000E0 / Minimum data value  $MATAMIN =$  $DATAMAX =$ 6.553500E4 / Maximum data value / Name of the object observed DATA MAX TRAF-MAY: 6.553500E4 IRAF-MIN= 0.000000E0 DATA MIN TRAPDOOR= 'open SLITNAME= 'direct SLITMASK= GRANAME = 'mirror  $GRATING =$ 13,54401779 GRANGLE =  $REDFILT = 'B$ RETIENLIM = 2059,84228516 REDFOCUS= LAMPS  $= 10, 0, 0, 0$  $TEMPDET =$ -99.79941559 TV1FP0S = 259,98611450  $=$  $14:42:40.75$  $AIRMASS =$ TARGNAMF= '17:15:31.40 DEC '43:05:13.00 EQUINOX = 1950,00000000  $-45,64705767$ 49.78864653 +02:37:13.89 '19:54:14.44  $=$ ROTMODE = 'position angle  $-113.12925587$ SECENCUS= 0.00136090 THRETEMP= SIMULATE= TELESCOP= 'Keck I 0.00000000 'LRIS PNNAMF  $=$ **FRAMENO** 305. obsnum 305 OUTFILE = 'lris /sdata203/lris8/may1597/ 240 7  $240/7$ FXPOSURF= ELAPTIME= 240 ALITOSHLIT= T. NHMAMPS = AMPLIST = '2,1,0,0' VOFFSETO= 156. /OFFSET1= CCDGAIN = RETIXEL TP= TWOAMPTOP' PRFPIX PREI INE PREFI USH: OVREL USH: BINNING = '0,0,0,2048,2048' '\* This image was generated by the Low Resolution Imaging COMMENT = '\* Spectrograph COMMENT = 'RUN-SPECIFIC COMMENTS FOLLOW **COMMENT** COMMENT = HISTORY '15/05/97

# Homework 2: IRAF version

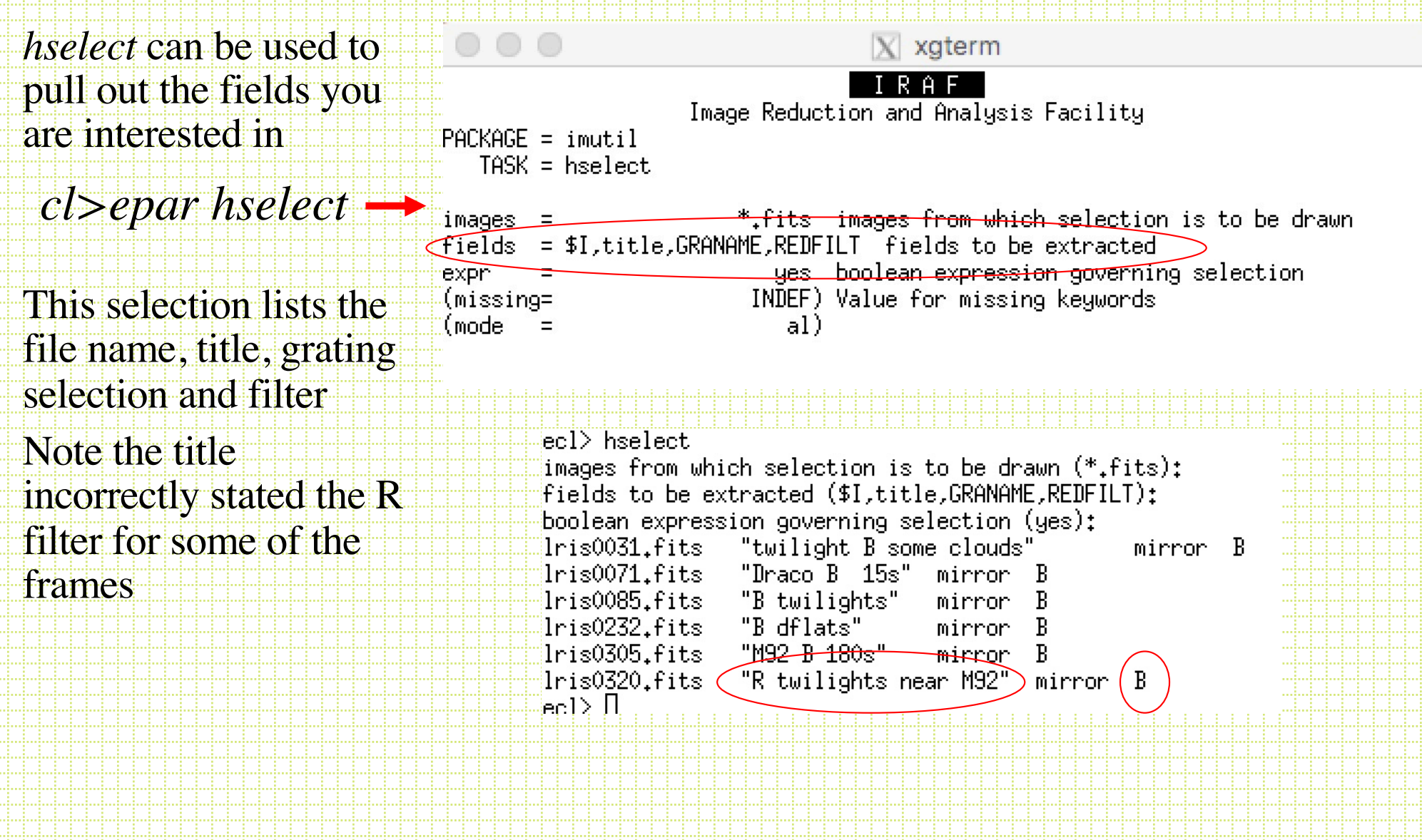

These are the fields asked for in the homework: \$I, title, EXPOSURE, EL, ROTPPOSN

you can have the information written out to a text file using the Unix redirect command

*cl> hselect \*.fits >lrisheader.txt*

```
iecl> hselect *fits
fields to be extracted ($I,title,exp): $I,title,EXPOSURE,EL,ROTPPOSN
boolean expression governing selection (yes):
lris0031.fits "twilight B some clouds"
                                                30.
                                                        78,73476196
                                                                        58,87942
184
                                        48,00023107
                "Draco B 15s"-145.03545135lris0071.fits
                                .30.
                "B twilights"
lris0085.fits
                                20 -40.21095264
                                                        -119.44008007lris0232.fits
                "B dflats"
                                10<sub>1</sub>45,00000101
                                                        0.00000000
lris0305.fits
                "M92 B 180s"
                                240
                                        49.78864653
                                                        -113.12925587"R twilights near M92"
                                        2.
                                                43.93964358
                                                                -105.16907077lris0320.fits
```
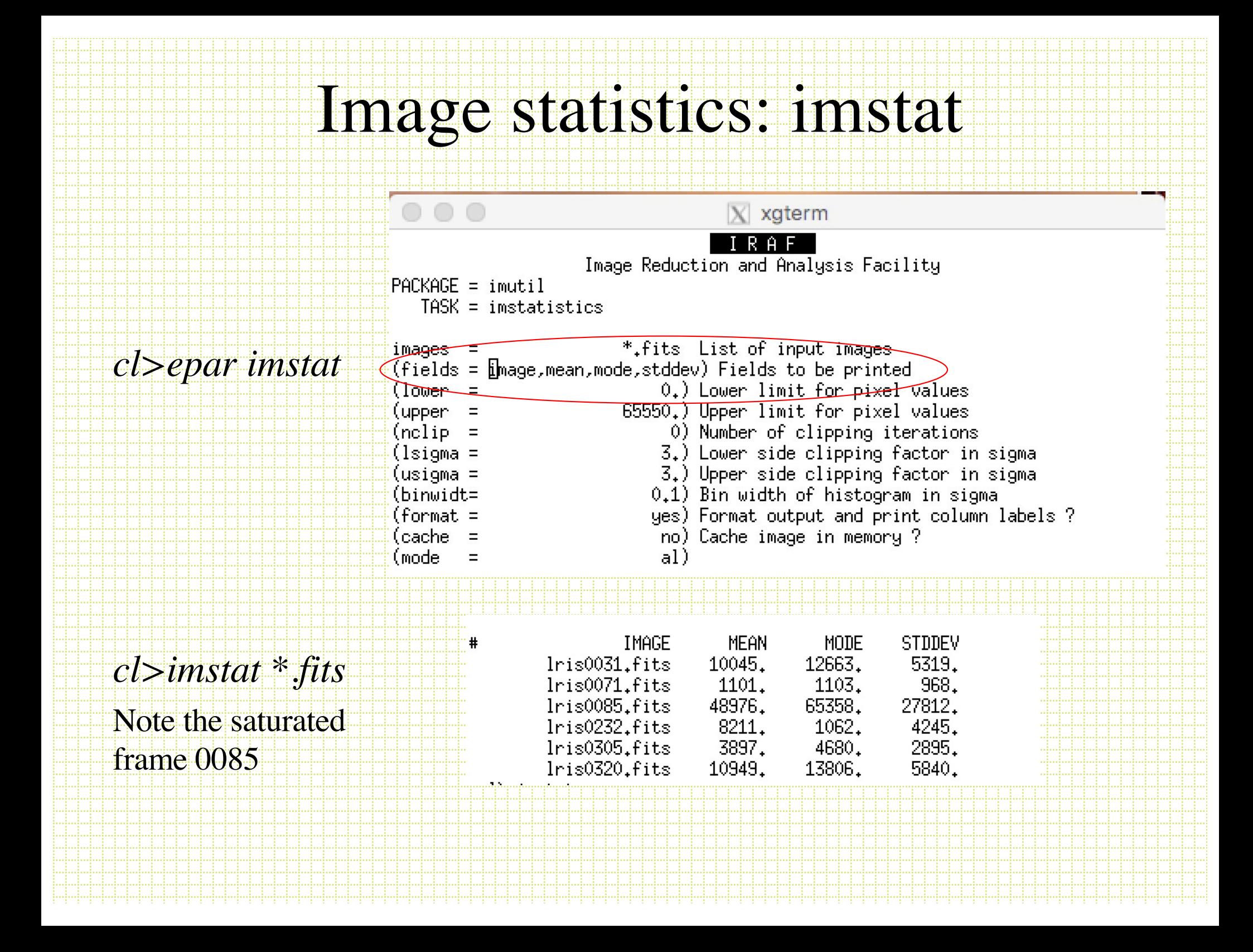

## Bias correction

### *cl> display lris0232 (default zscale and zrange)*

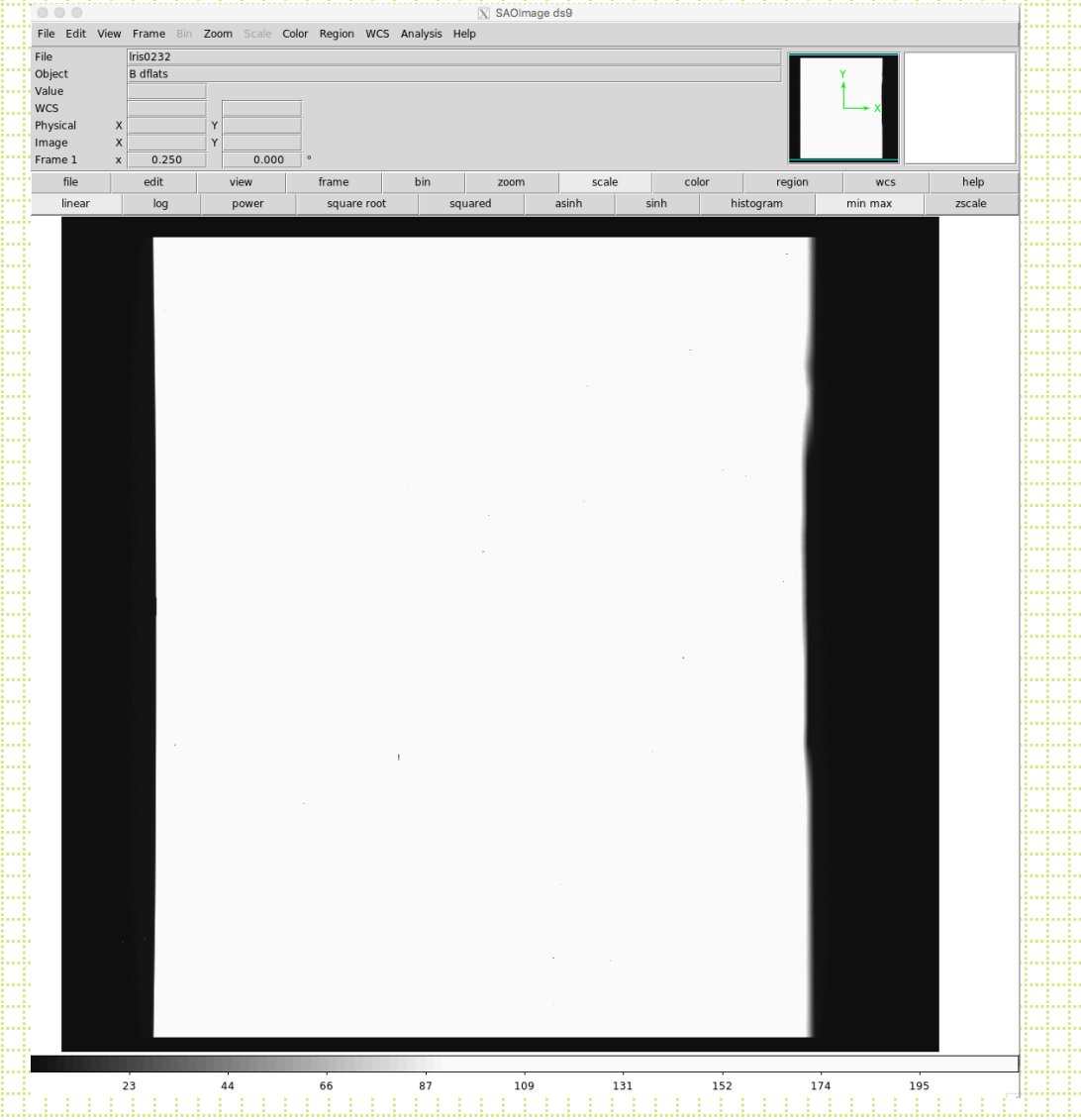

## Bias correction

### *cl> display lris0232 zs- zr- z1=9500 z2=11700*

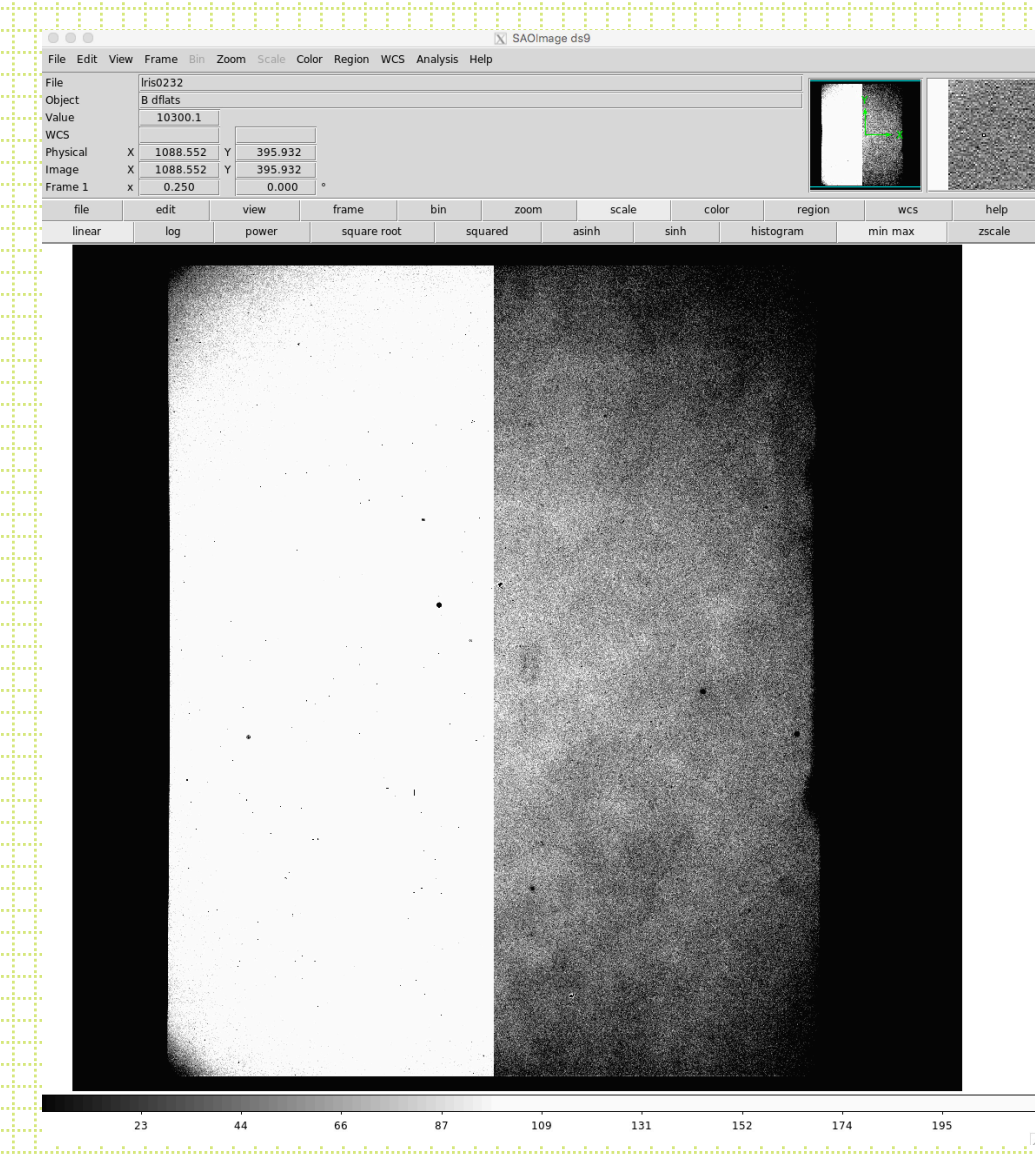

Often it is useful to turn off the auto grayscale and set z1 (pixel value set to white) and z2 (pixel value set to black) by hand after looking at the image levels

### *cl>implot lris0232*

This is a cut across the flat field in the previous page averaging 10 lines. You can see the prescan, the active areas of the CCD read from two amplifiers and the overscan for each amp

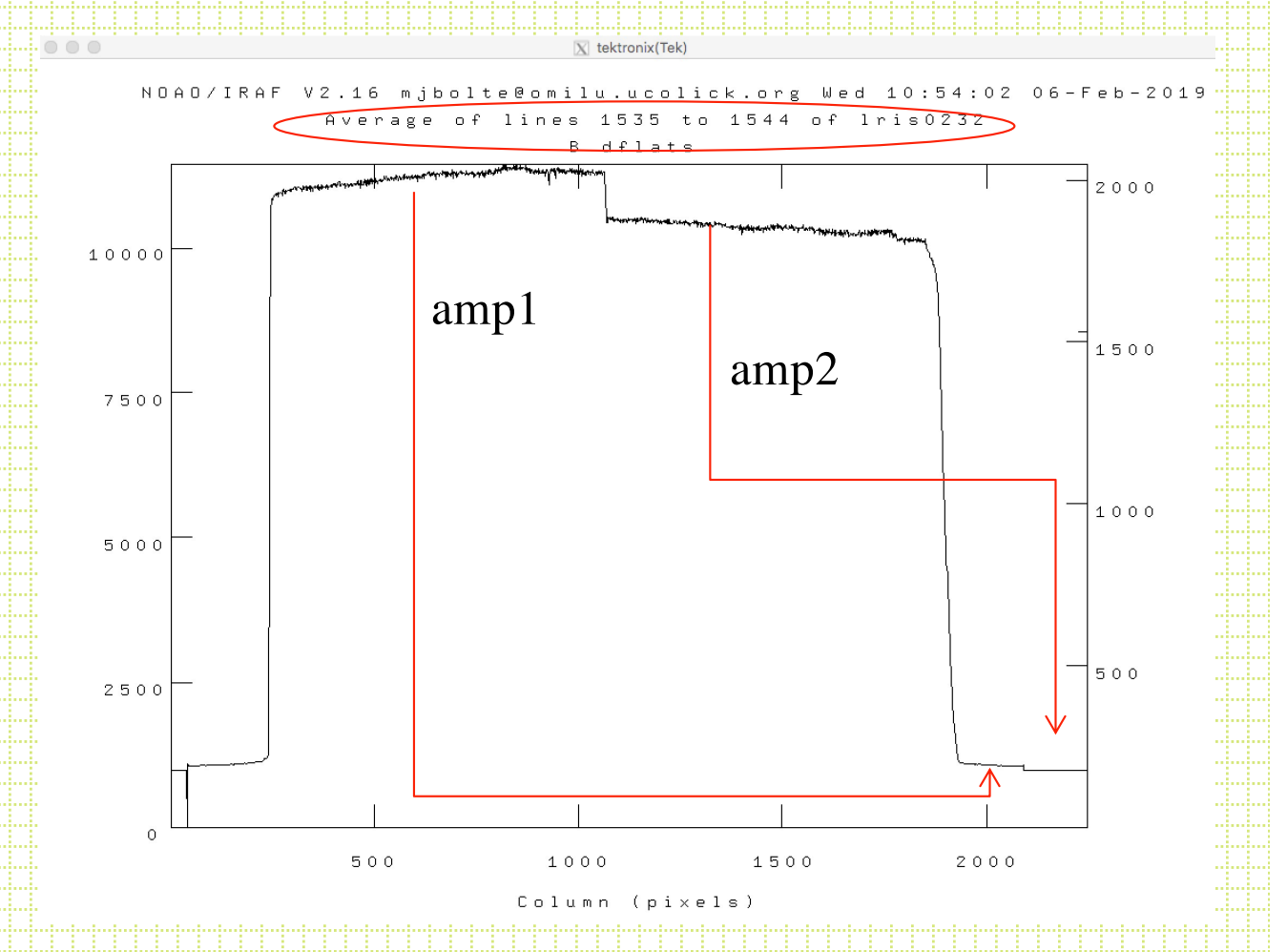

### Colbias (ran script lblue\_2amp.cl)

23

This is the resulting image with both overscans fit along columns and subtracted then the image trimmed to active area.

I usually output a new fits file renamed to indicate the reduction status, e.g.:

 $Iris0086.fits \rightarrow bto0086.fits$ raw bias corrected and trimmed

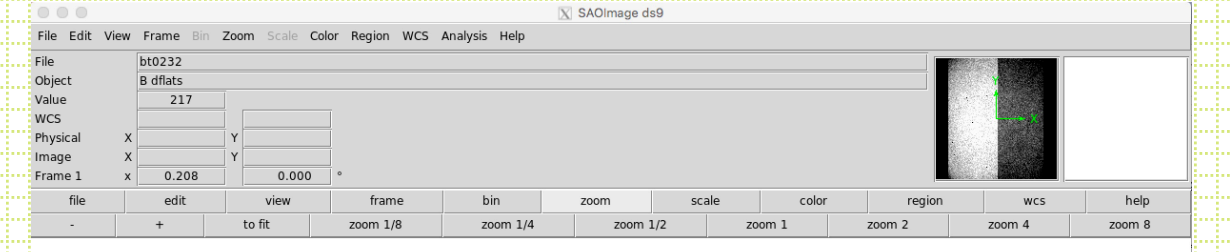

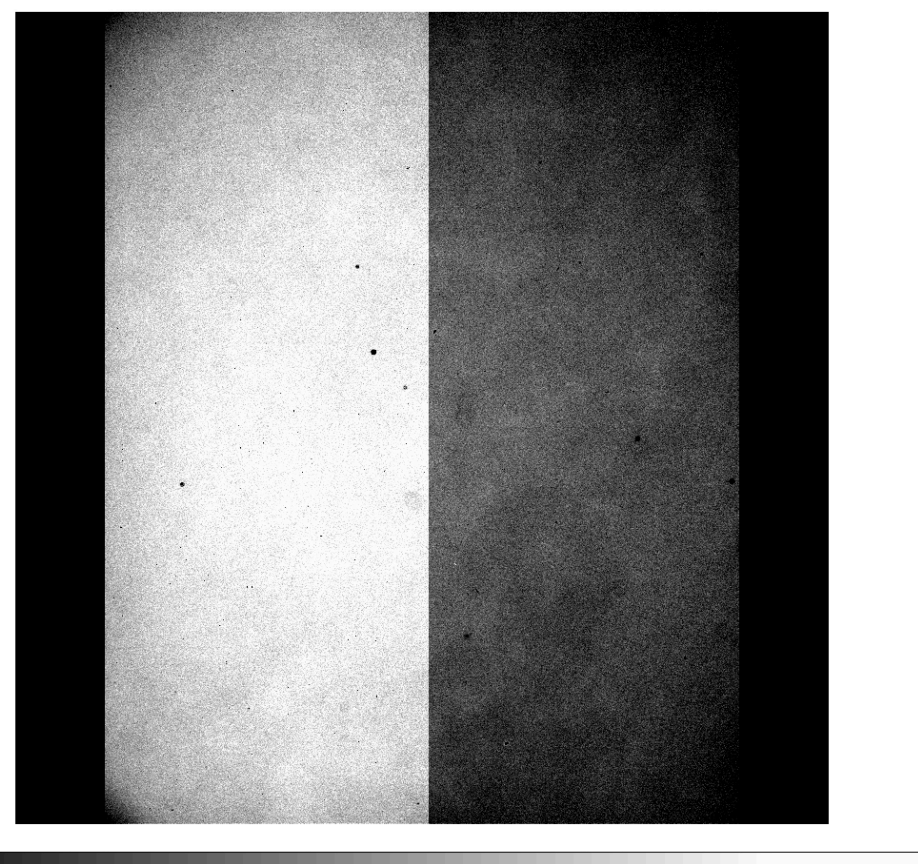

131

152

174

195

## Cut through btxxx.fits

Difference here due to amplifier gain difference rather than bias offset (offset should be corrected)

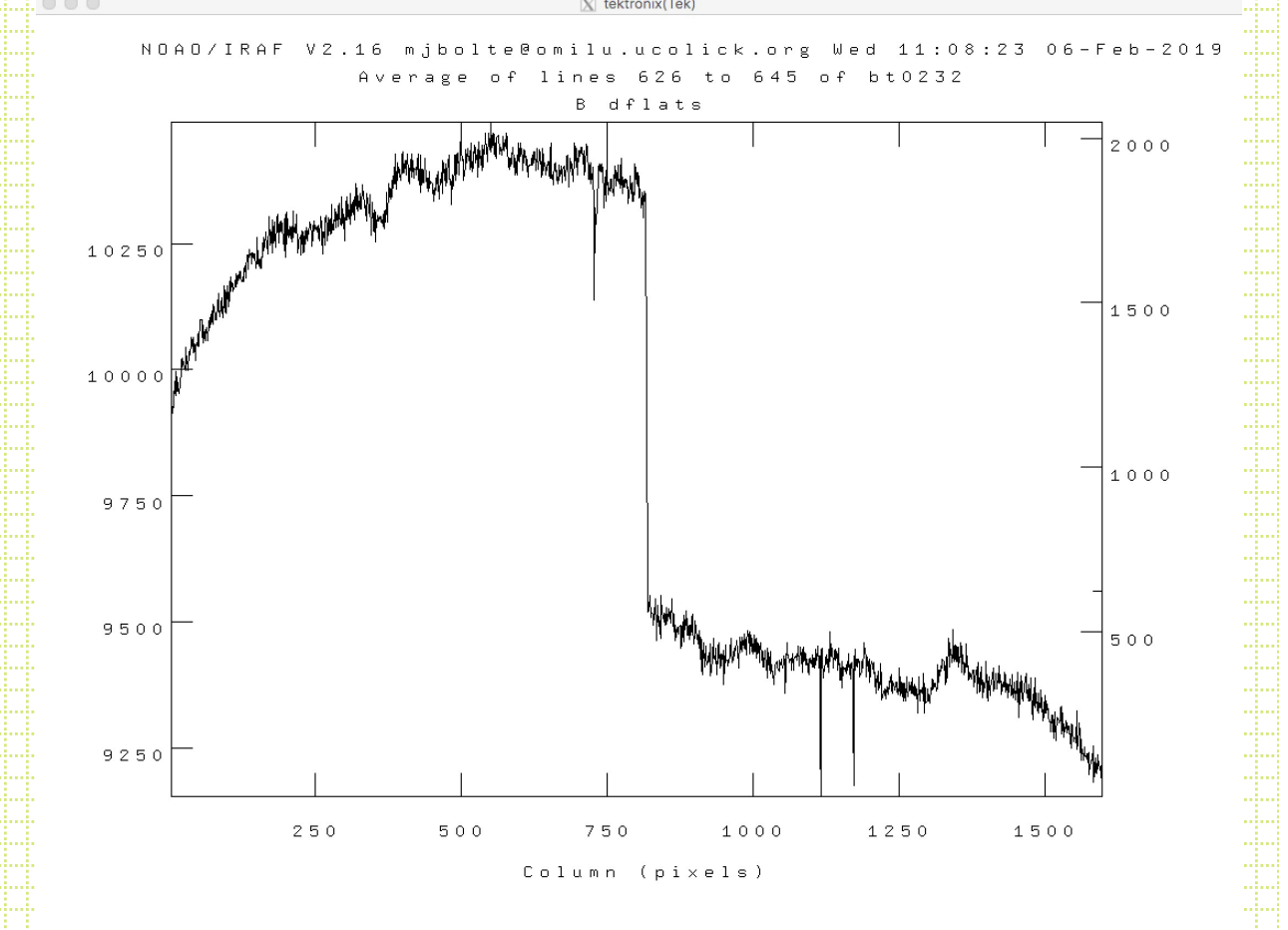

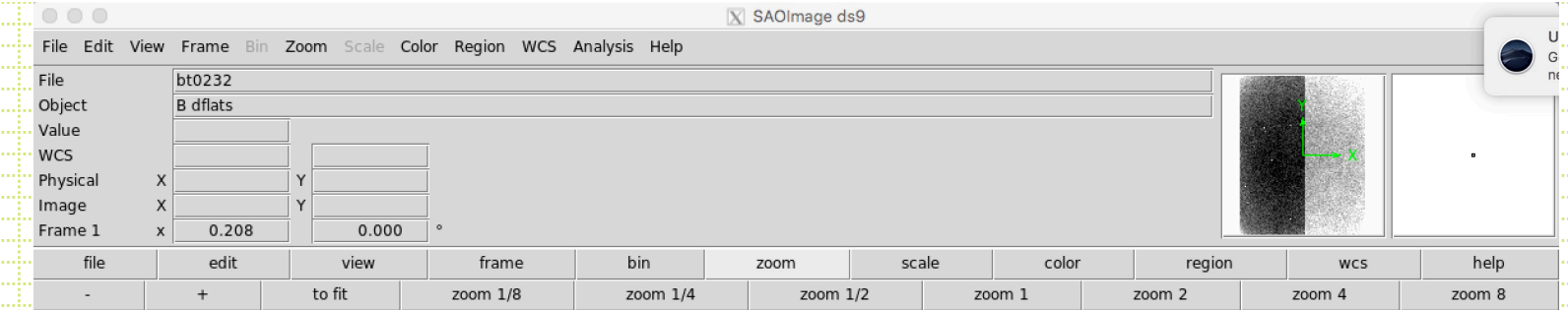

### This is a dome flat after bias correction and timming. Can

#### see:

- amplifier gain difference,
- LRIS vignetting,
- out-of-focus dust,
- in-focus dust on CCD,
- thickness variations

23

• dust on tertiary

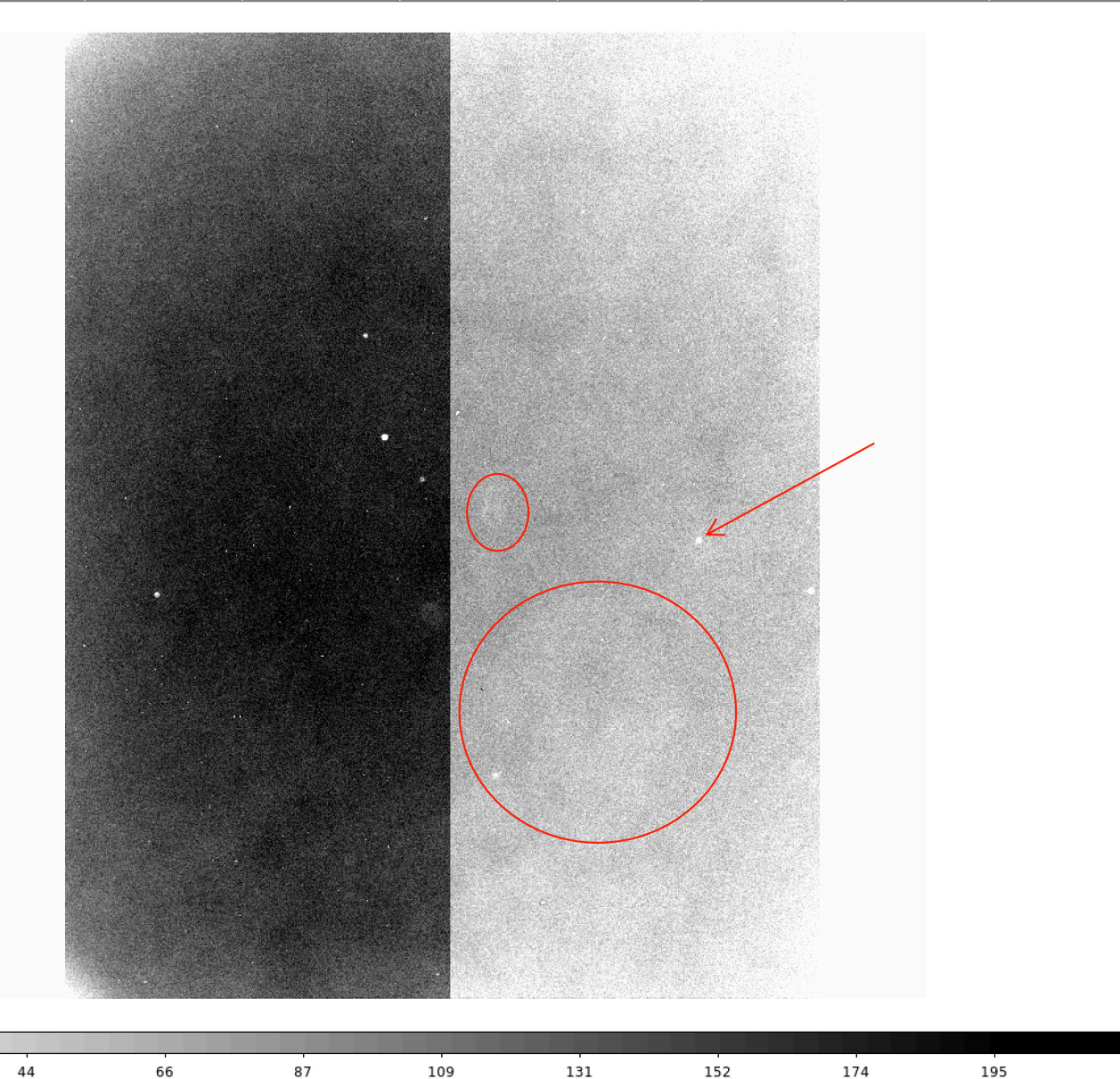

# Combine dome flats and twilight flats separately

I usually create some files that list frames of the different types. For example, Bdome.txt is a list of the dome flats. In IRAF you can use the "@" symbol to act on all the frames in the list

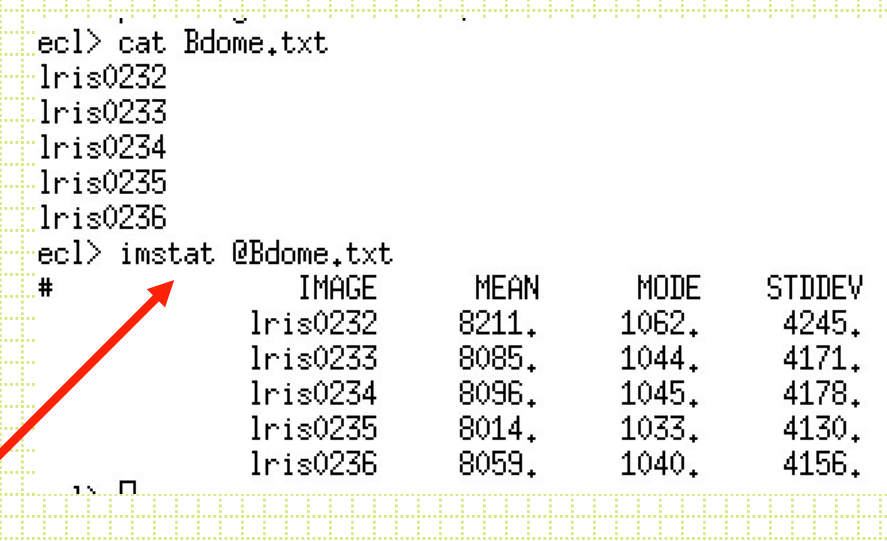

Five dome flats combined using averaging with min-max rejection for each (i,j) pixel and scaling each frame by the mode of the counts. The scaling in this case corrects for small changes in the flat-field lamp brightness

In this case, reject only the highest pixel value for the 5 frame stack (with dome flats this will only be cosmic rays)

Image Reduction and Analysis Facility PACKAGE = immatch  $TASK = income$  $input =$ @Bdome.txt List of images to combine output = Bdomeflat List of output images ) List of header files (optional) (headers= ) List of bad pixel masks (optional) (bpmasks= (rejmask= ) List of rejection masks (optional) (nrejmas= ) List of number rejected masks (optional) ) List of exposure masks (optional) (expmask= ) List of sigma images (optional) (sigmas = imcmb = ) Keyword for IMCMB keywords (logfile= STDOUT) Log file (combine= average) Type of combine operation (reject = minmax) Type of rejection فوءها no) Project highest dimension of input images? (outtype= real) Output image pixel datatype (outlimi= ) Output limits (x1 x2 y1 y2 ...) (offsets= none) Input image offsets (masktyp= none) Mask type (maskval= 0) Mask value  $(blank =$ 0.) Value if there are no pixels (scale = mode) Image scaling ) Image zero point offset  $weight =$ none) Image weights (statsec= Image section for computing statistics (expname= ) Image header exposure time keyword (1thresh= -100.) Lower threshold  $(hth$ resh= 65000.) Upper threshold 0) minmax: Number of low pixels to reject (nlow-1) minmax: Number of high pixels to reject  $(nhigh =$ 1) Minimum to keep (pos) or maximum to reject (neg) (nkeep yes) Use median in sigma clipping algorithms? (molip-(lsigma = 3.) Lower sigma clipping factor 3.) Upper sigma clipping factor (hsigma = (rdnoise 3.5) codelip: CCD readout noise (electrons) 2) codolip: CCD gain (electrons/DN) (gai⊯  $\frac{1}{20}$  ise = 0.) codclip: Sensitivity noise (fraction) 0.1) Tolerance for sigma clipping scaling corrections (sigscal= -0.5) pclip: Percentile clipping parameter  $(\text{pclip} =$ (grow- $=$ 0.) Radius (pixels) for neighbor rejection (mode  $q1)$ Feb 7 10:24: IMCOMBINE combine = average, scale = mode, zero = , weight = none  $reject = minmax, nlow = 0, nhigh = 1$ Ithreshold =  $-100$ ., hthreshold = 65000.  $blank = 0.$ Images Mode Scale lris0232 10637. 1.000 lris0233 10475. 1,015 lris0234 10485, 1.014 lris0235 10377. 1.025 lris0236 10439, 1,019 Output image = Bdomeflat, ncombine = 5

### Combining twilight flats I

- make a file with list of twilight flats (Btwi.txt)
- check headers for spectrometer mode ("mirror") and filter ("B")
- check count levels and discard from list saturated objects or those with mode >45000 where linearity may be a problem
- Note would usually do with the bias corrected and trimmed images

ecl> hselect @Btwi.txt fields to be extracted (-"\$I,title, GRNAME, REDFILT): boolean expression governing selection (yes): "twilight B some clouds" "twilight B some clouds" B "twilight B some clouds" В "twilight B some clouds" B "B twilights" "B twilights" B "B twilights" B "B twilights" B "B twilights" B "B tflat' "B tflat' "B tflat" "B tflat' "B tflat" "B tflat' "B tflat" "R twilights near M92" "R twilights near M92" "R twilights near M92" "R twilights near M92" "R twilights near M92" "R twilights near M92" "R twilights near M92" "R twilights near M92" "R twilights near M92" B ecl> imstat @Btwi ERROR: Cannot open file (Btwi) ecl> imstat @Btwi.txt IMAGE MODE **STDDEV** MEAN  $lris0031$ 10045. 12663. 5319. lris0032 16550. 1372. 9143. lris0033 25032. 31973. 14127. lris0034 28537. 36596. 16185. lris0085 48976. 65358. 27812. lris0086 24636. 31462. 13871. 15549. 1284.  $lris0087$ 8540.  $lris0088$ 11863. 15053. 6378.  $lris0089$ 17621. 1466. 9758.  $lris0254$ 23479. 29835. 13189. 21371. lris0255 27058. 11953. lris0256 15549, 1285. 8539,  $lris0257$ 13071. 16704. 7087. 8968. 1172. 4680. lris0258  $lris0259$ 9473. 1222. 4980. lris0260 9718. 12896. 5125.  $lris0316$ 18911. 25621. 10532. lris0317 14239. 1170. 7780. lris0318 15317. 1263. 8405.  $lris0319$ 14566. 1198. 7963.  $lris0320$ 10949. 13806. 5840. lris0321 15980, 1321. 8793.  $lris0322$ 23829, 30276. 13399,  $lris0323$ 18295. 22996. 10154.  $1ris0324$ 27330. 772.9 15458.

### Combine twilight flats II

- Average with minmax rejection set asymmetrically to preferentially reject high counts in the pixel stack to eliminate stars and galaxies in the combined image
- For this case where the mean counts vary significantly between frames it is very important to scale images to the mode of the counts before doing the average and minmax rejection. Otherwise frames with high counts would be completely rejected.

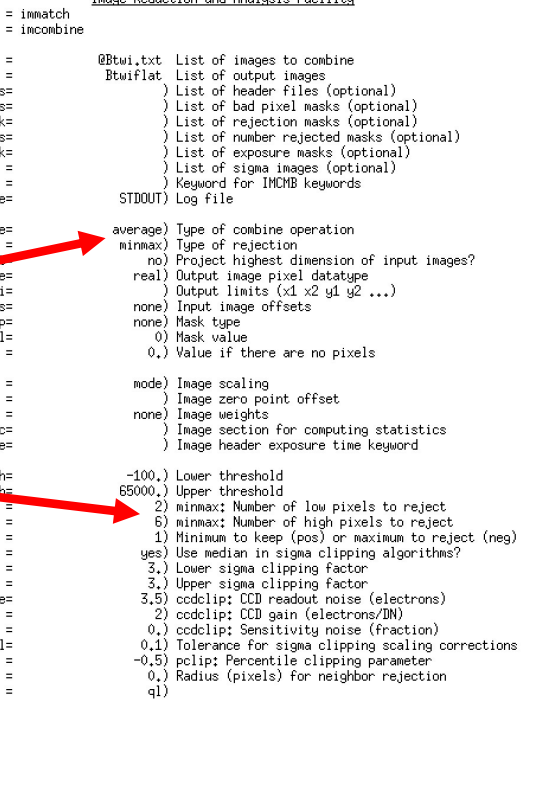

PACKAGE TASK inout nutou

nee ina sioma: incm (loof:

ممثلتما (masktu (maekus (blank (scale (zero weight (statse (expna

(nhi al <u>nkeet</u> .<br>mcli **Indhoi gain** (snois) (sigsca (polis

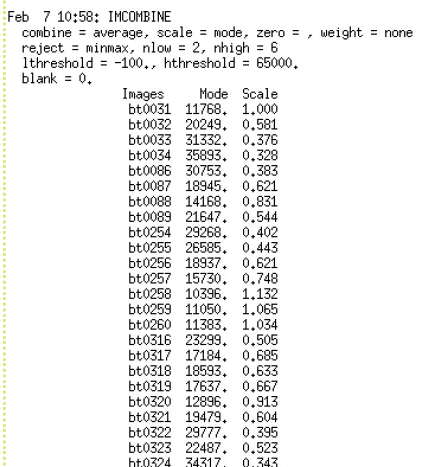

I usually do some experiments like:

- combining evening flats and morning flats separately to see if dust showed up on a filter or mirror during the night
- divide the final combined dome flat by the final combined twilight to see if all the stars and galaxies were adequately removed in the twilights

This is the result of Dome/Twilight normalized to 1 (*imdivide*), displayed with  $z1=0.98$   $z2=1.02$ 

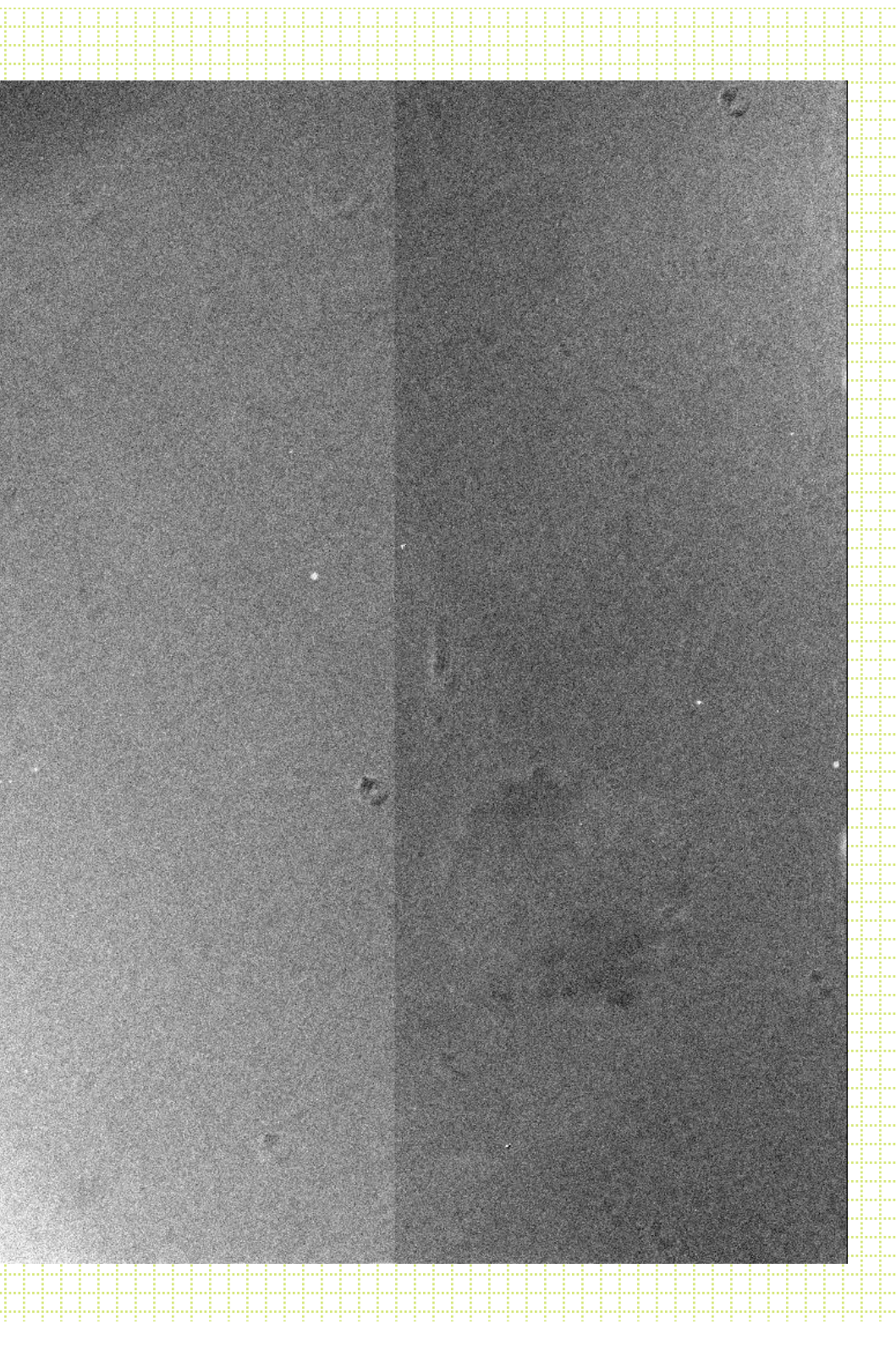

You can see some features: • Difference in vignetting between the domes and twilights (twilights will better model the program images)

- Residuals from filter dust (small donuts) and tertiary/secondary dust (large donuts) due to (1) different illuminations of dome flat and twilight flat, (2) instrument flexure between telescope position/instrument rotation for the dome flat and twilight flats
- Possibly some low-level residuals from stars and galaxies that did not get 100% removed when combining twilight flats. I make a few twilight flats using larger and larger number for max reject and see when the flat no longer changes
- Imperfect correction of gain difference between amplifiers

Quantitatively: take a cut across columns averaging over lines

- Overall trend with amplitude of  $-1\%$  is illumination difference dome vs twilight
- Jump at amplifier switch is  $-0.5\%$

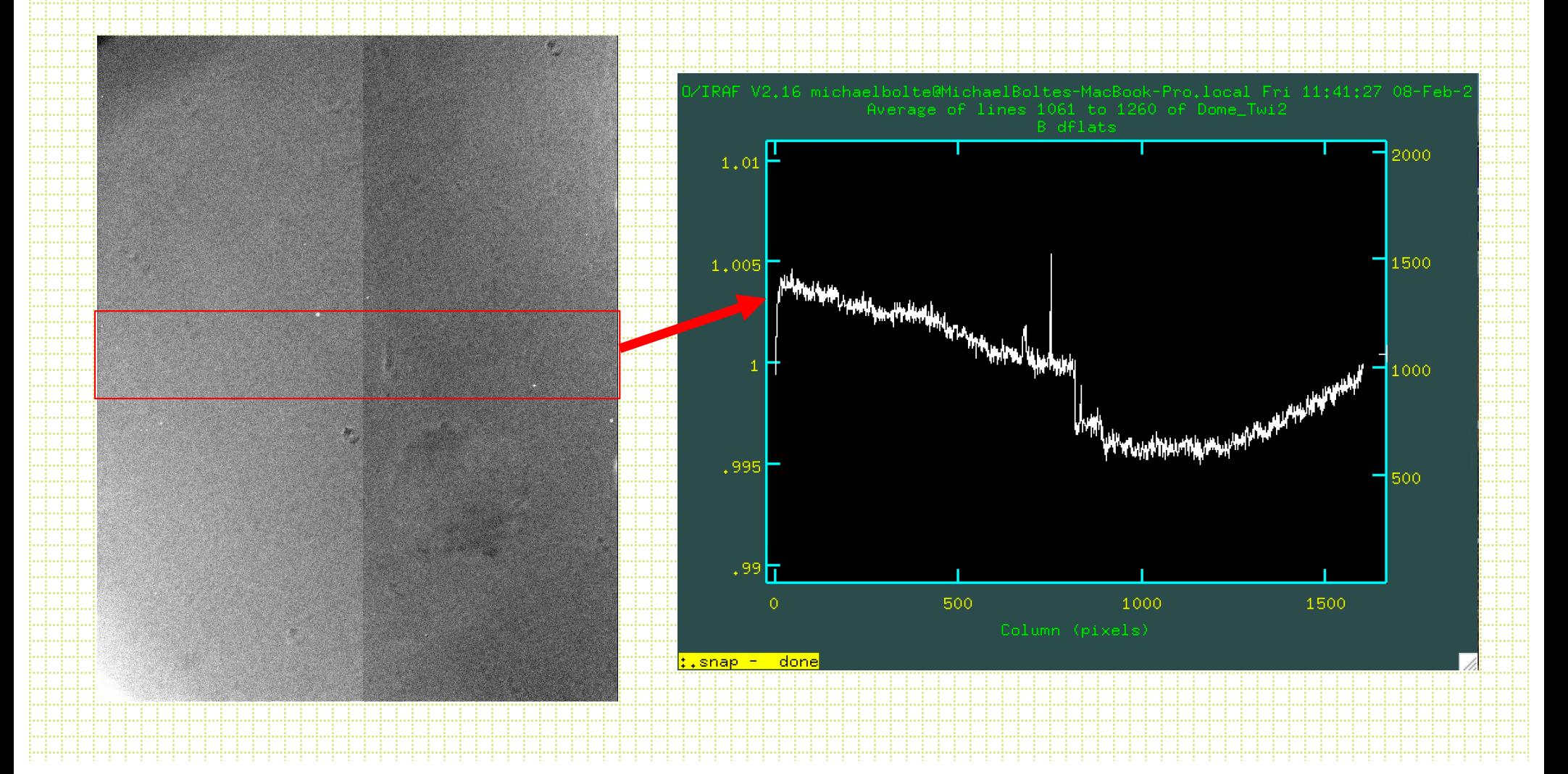

## Flat-field a program frame

For this case, have enough twilight frames, 24 with average counts of 40,000 e- /pixel (inverse gain is 2 e-  $(ADU)$ , = 960,000 total detected e-. So, the S/N for the flat-field determination is:  $SQRT(960,000)/960,000 =$  $0.001 \pm 0.1\%$ 

Draco field with bias correction and triming

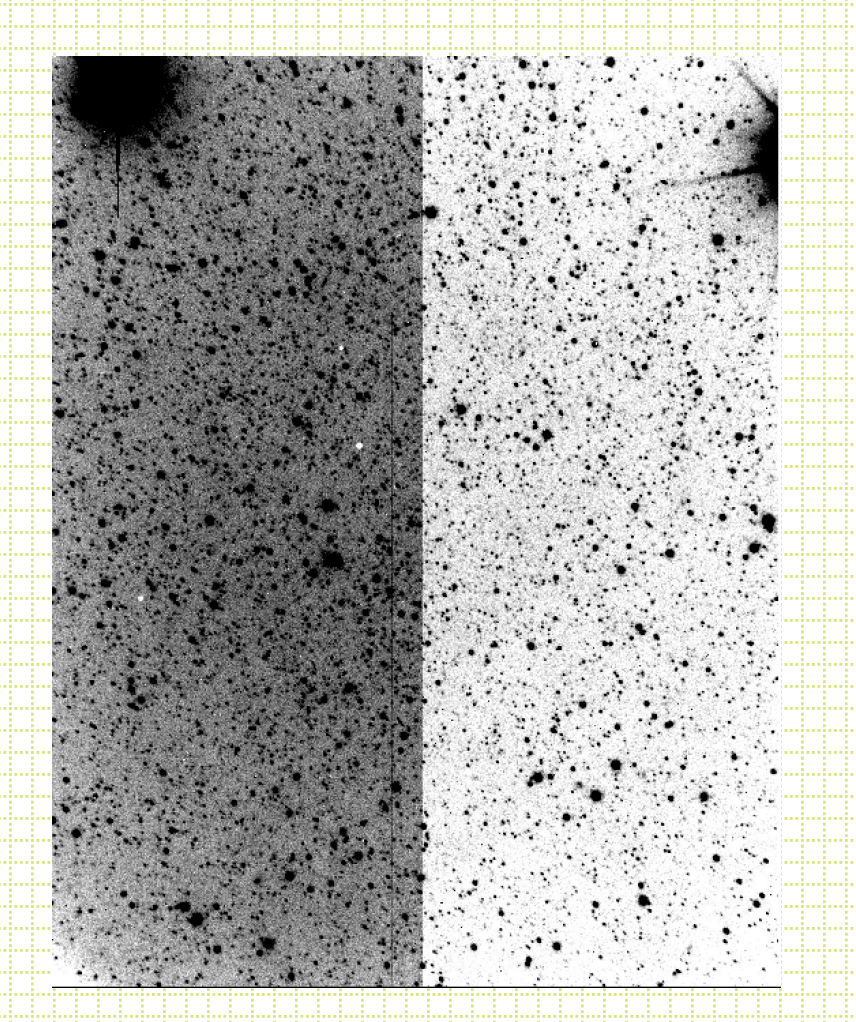

## Draco 600s B exposure flat-fielded

Looks fine, but a little hard to evaluate with all the stars

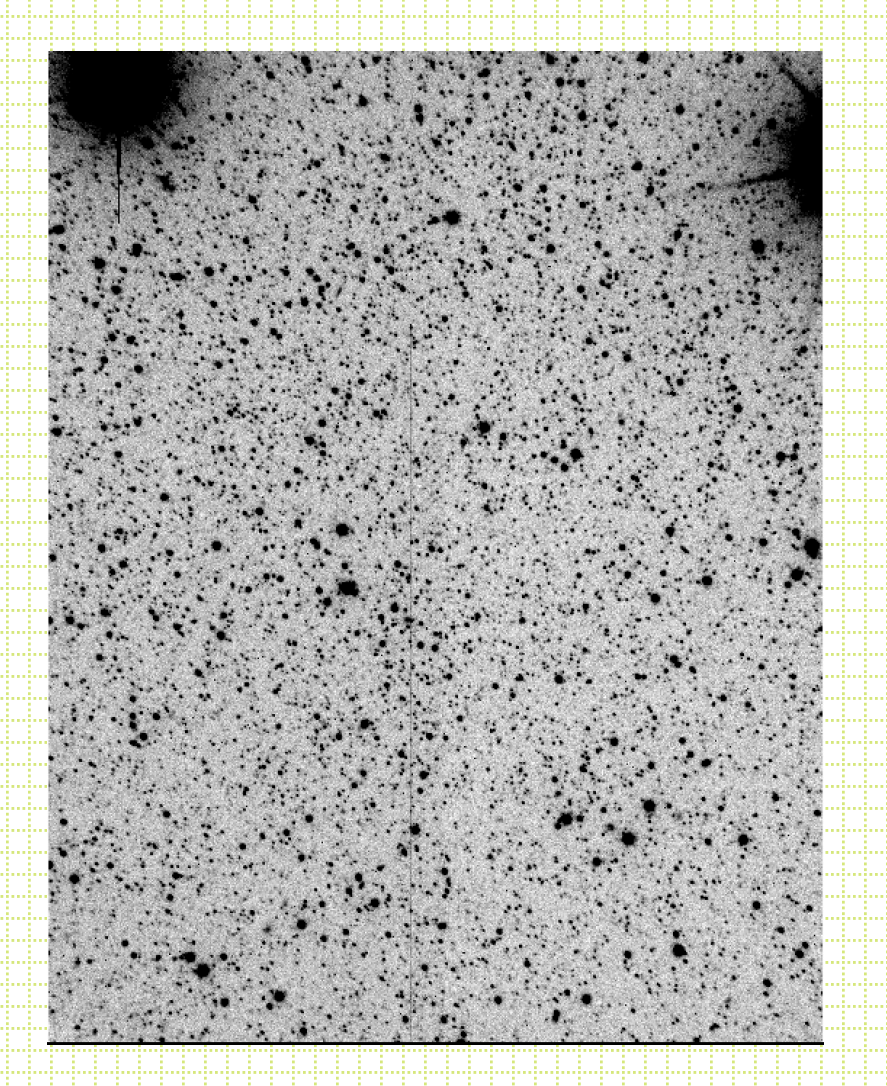

# M92 180 second B frame

Bias corrected and trimmed

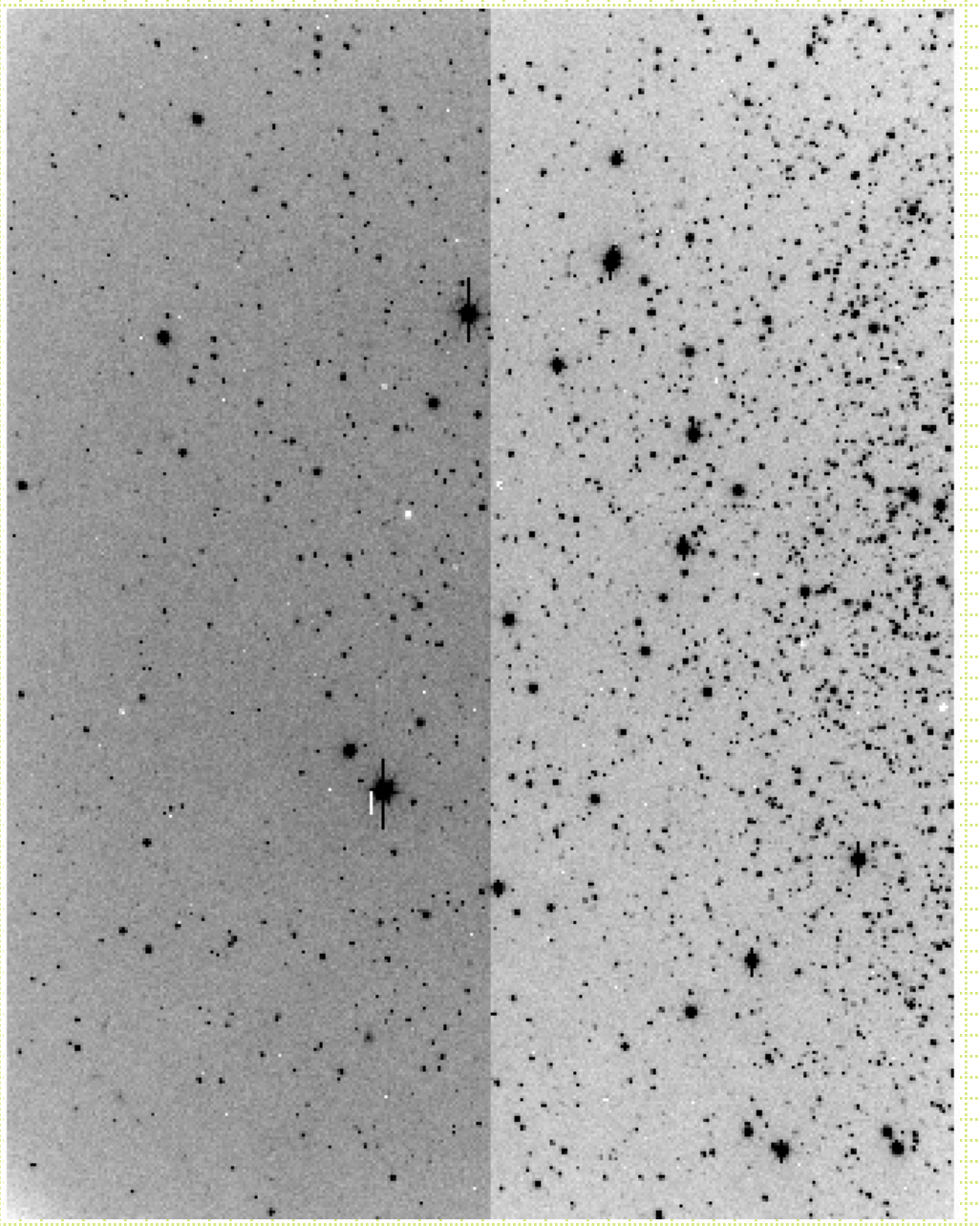

## M92 flat-fielded

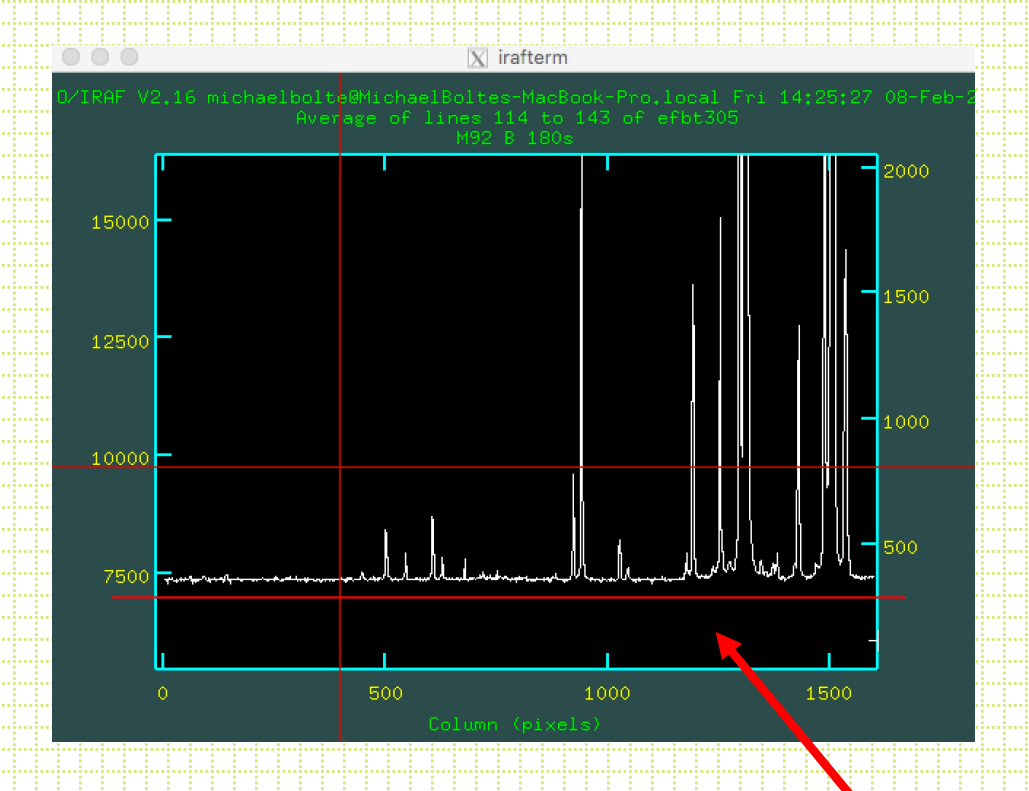

Cut across columns looks flat including corners

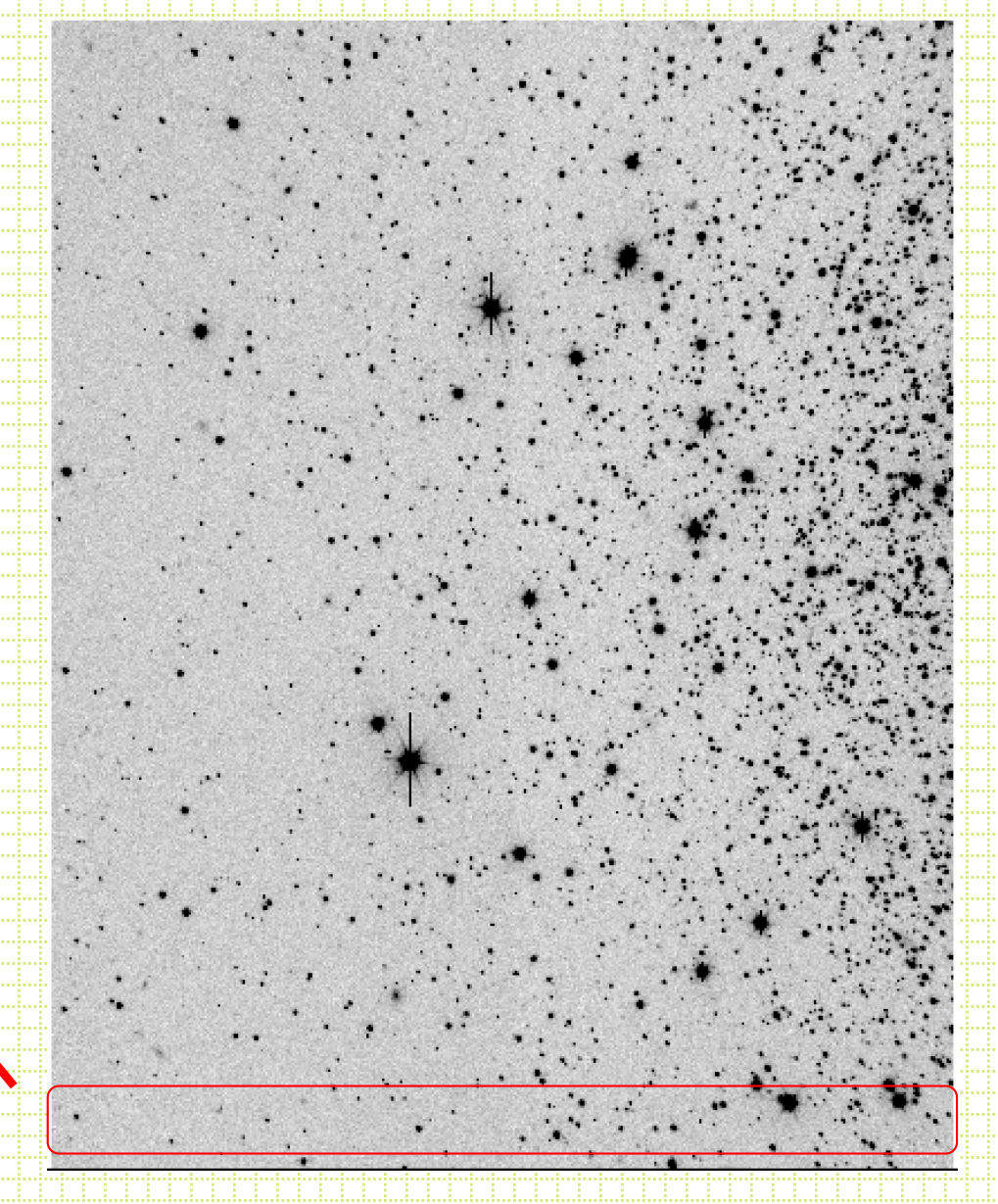

## M92

### *imexam* and "*m*"

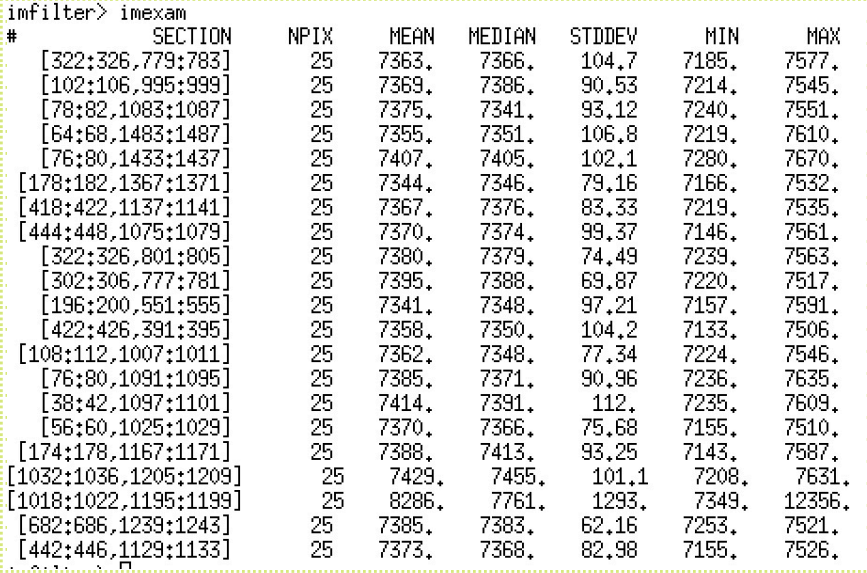

Look at the pixel count statistics from 5x5 boxes on the "sky". shot noise in the sky ~SQRT(7360)=86e- is consistent with STDDEV of the 25 pixel boxes so poor flat-fielding is not contributing to pixel-to-pixel noise

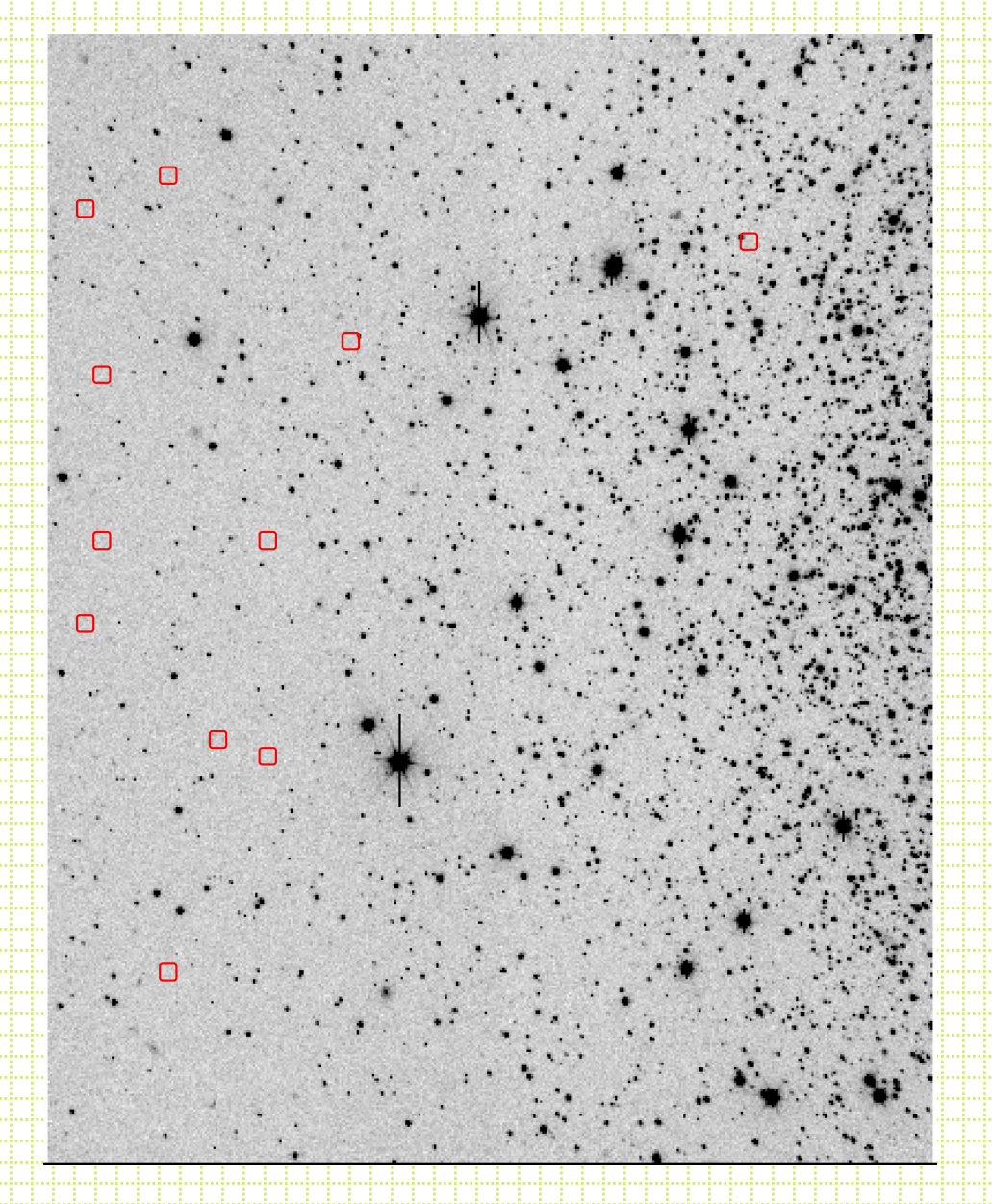